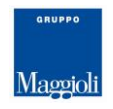

# **J-TRIB**

# **TRACCIATI RECORD PER LIMPORTAZIONE DEGLI ESITI DI NOTIFICA DEGLI ATTI**

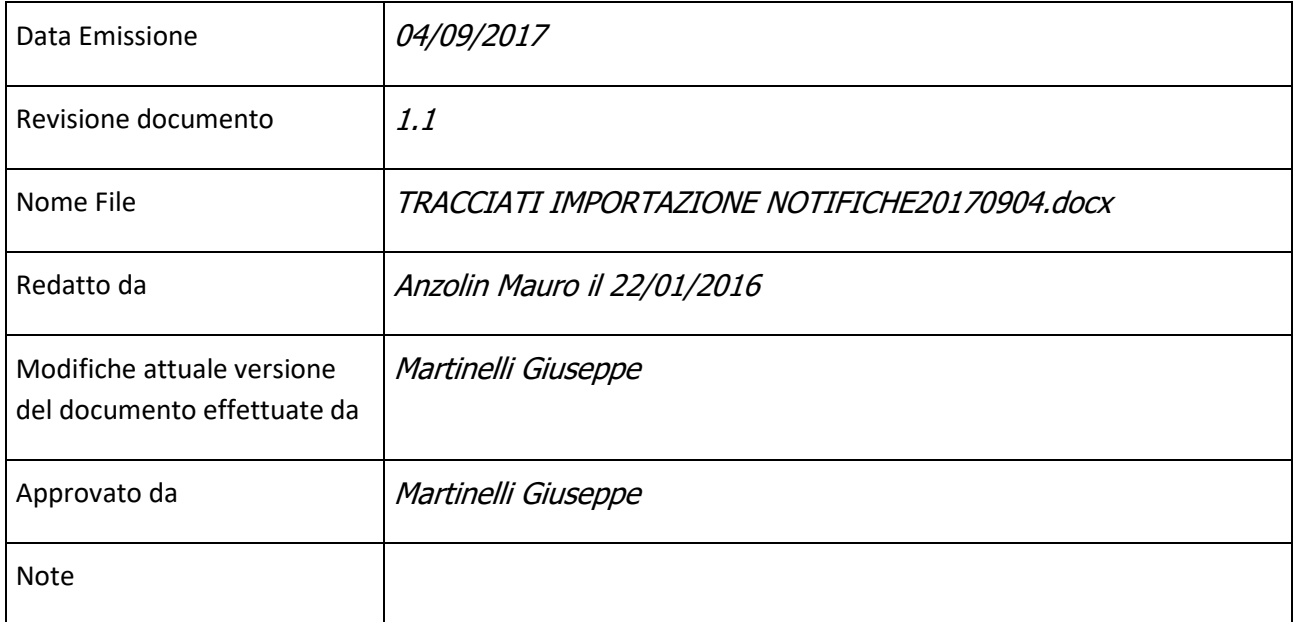

# SOMMARIO

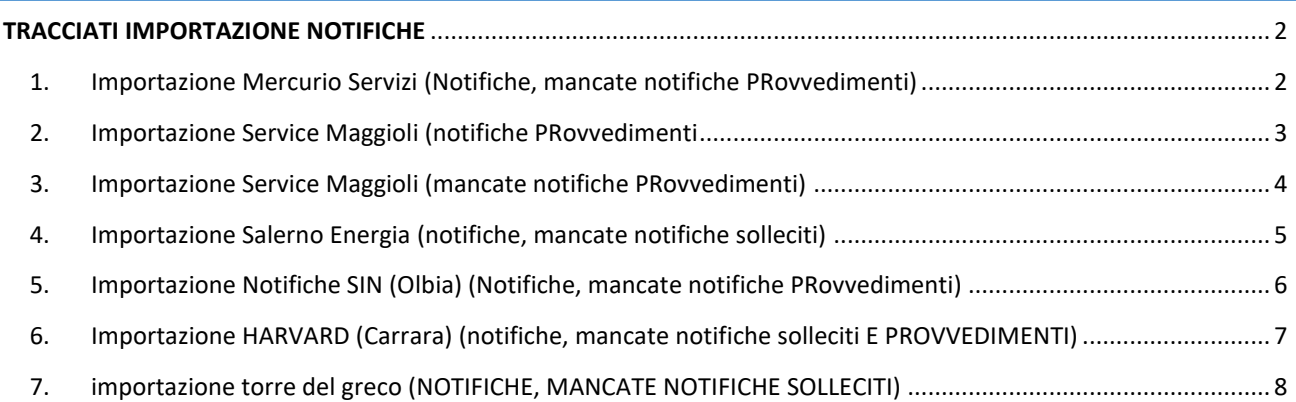

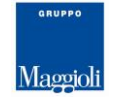

## <span id="page-1-0"></span>**TRACCIATI IMPORTAZIONE NOTIFICHE**

### <span id="page-1-1"></span>1. IMPORTAZIONE MERCURIO SERVIZI (NOTIFICHE, MANCATE NOTIFICHE PROVVEDIMENTI)

File: XLS (Excel)

In ordine le colonne sono: Numero raccomandata racc\_spedizione\_data destinatario\_cognome destinatario\_indirizzo destinatario\_cap destinatario\_localita destinatario\_provincia provvedimento racc\_recapito\_data racc\_recapito\_mancato racc\_recapito\_mancato\_data\_ritorno

Attenzione il file deve essere completo di Header con il nome delle colonne che deve essere indicato esattamente come sopra. Questo import deve essere usato SOLO per importare le notifiche dei provvedimenti. La ricerca viene eseguita per numero provvedimento.

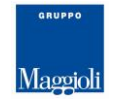

## <span id="page-2-0"></span>2. IMPORTAZIONE SERVICE MAGGIOLI (NOTIFICHE PROVVEDIMENTI

Formato File: formato Testo (TXT) con campi a lunghezza fissa senza separatore

La funzione permette di importare anche le immagini delle cartoline relative alle rispettive notifiche

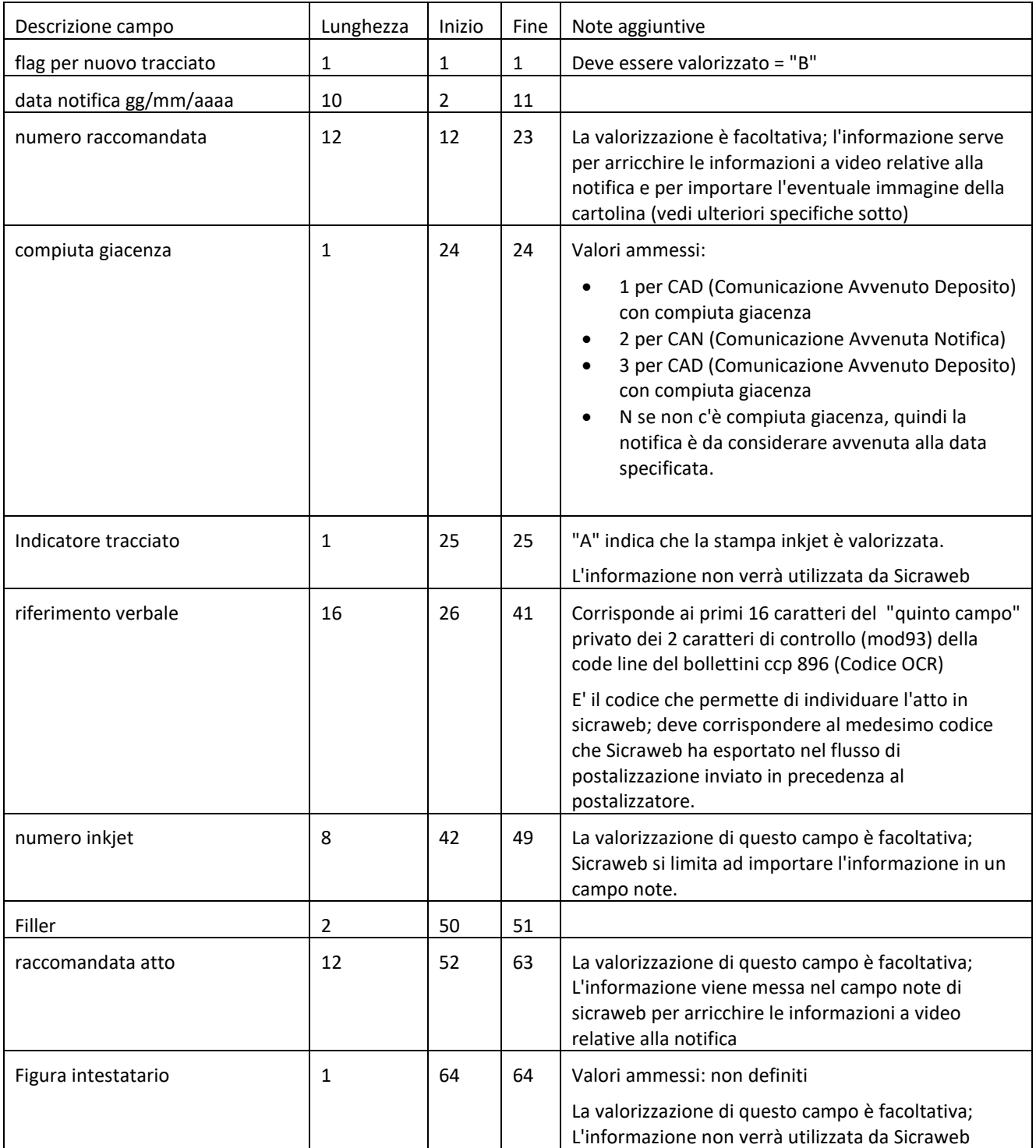

Esempio riga:

B09/10/20127796666401031A4066 0339-006 779641639619 *CR-LF* ---------0---------0---------0---------0---------0---------0----*CR-LF*

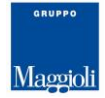

Normalmente il file è fornito insieme alle immagini delle cartoline (un file immagine per ogni cartolina); è possibile fornire il file delle notifiche anche senza i file delle immagini.

Il nome del file immagine della cartolina deve essere formato nel seguente modo :

'R'+Numero Raccomandata+".tif" o ".jpg"

es. R779666640103.tif

Questo import deve essere usato SOLO per importare le notifiche dei provvedimenti. La ricerca viene eseguita per codice OCR riportato nel campo "riferimento verbale".

### <span id="page-3-0"></span>3. IMPORTAZIONE SERVICE MAGGIOLI (MANCATE NOTIFICHE PROVVEDIMENTI)

File: Testo

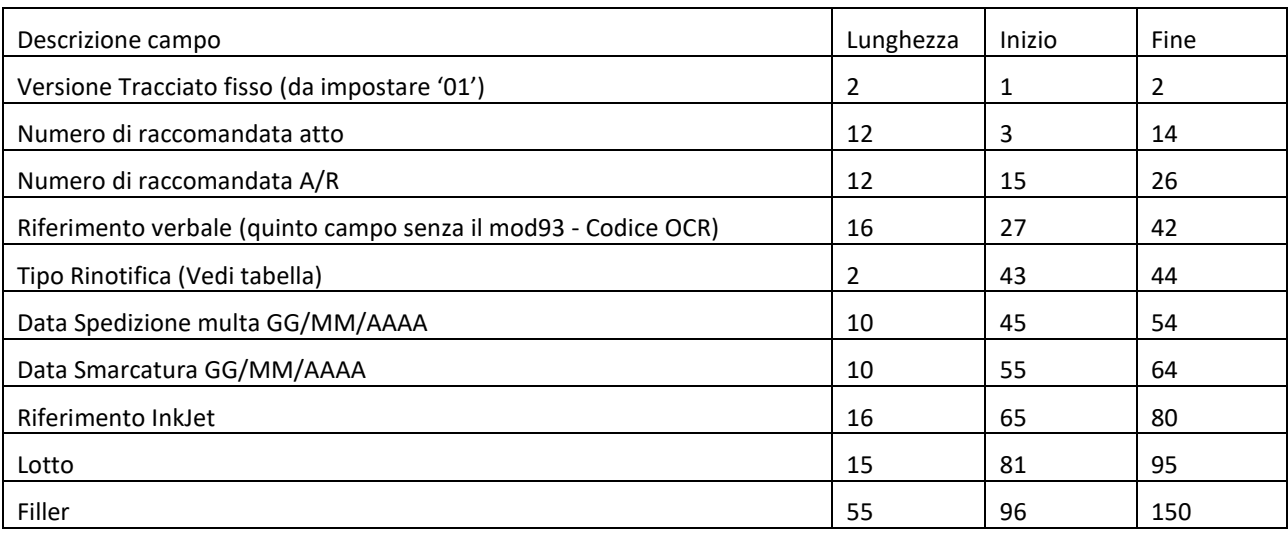

Nome del file: Rinotifiche.txt

Nome dell'immagine: M123456789012.JPG dove 123456789012 è il numero di raccomandata atto.

### **Tabella Tipo Rinotifica**

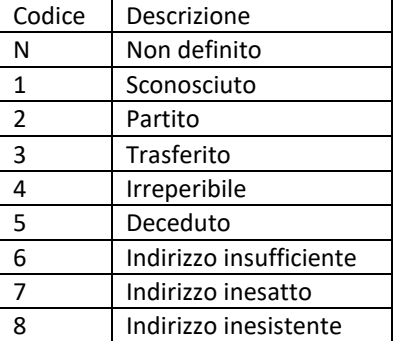

Questo import deve essere usato SOLO per importare le mancate notifiche dei provvedimenti. La ricerca viene eseguita per codice OCR.

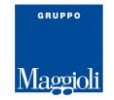

### <span id="page-4-0"></span>4. IMPORTAZIONE SALERNO ENERGIA (NOTIFICHE, MANCATE NOTIFICHE SOLLECITI)

File: XLS (Excel)

In ordine le colonne sono: numero bolletta Destinatario Indirizzo Località Data Nascita Data di Notifica Esito Notifica [Campo descrittivo] Importo Codeline comune Id cliente tarsu

Attenzione il file deve essere completo di Header con il nome delle colonne che deve essere indicato esattamente come sopra. Questo import deve essere usato SOLO per importare le notifiche dei solleciti. La ricerca viene eseguita per codice OCR.

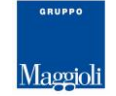

# <span id="page-5-0"></span>5. IMPORTAZIONE NOTIFICHE SIN (OLBIA) (NOTIFICHE, MANCATE NOTIFICHE PROVVEDIMENTI)

### File: Testo

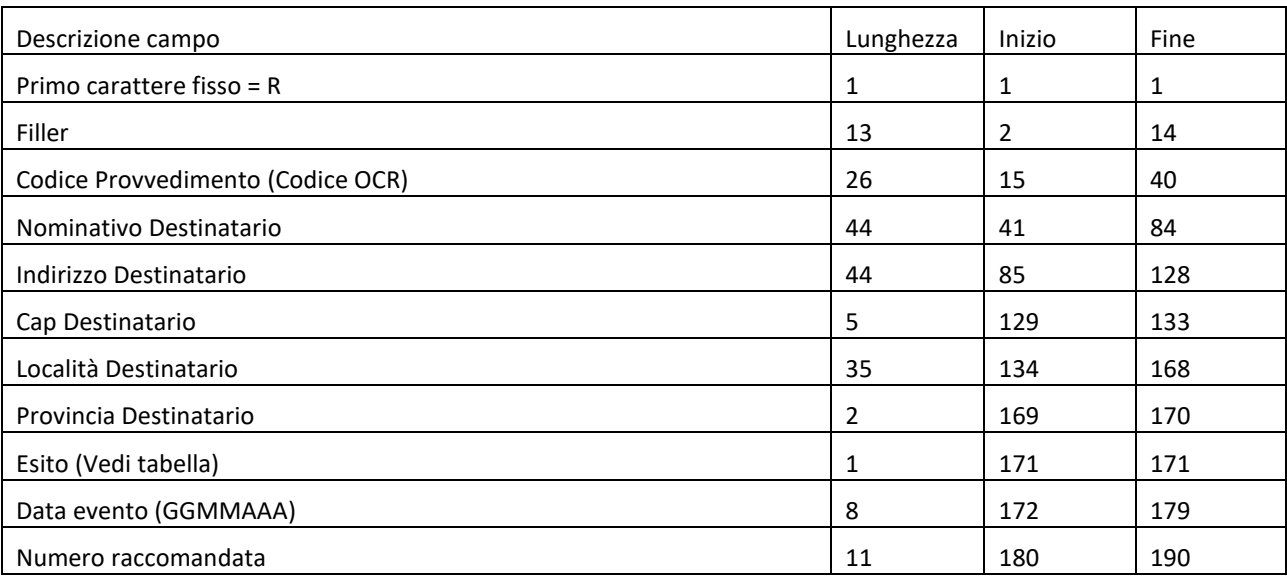

### **Tabella Esito Notifica**

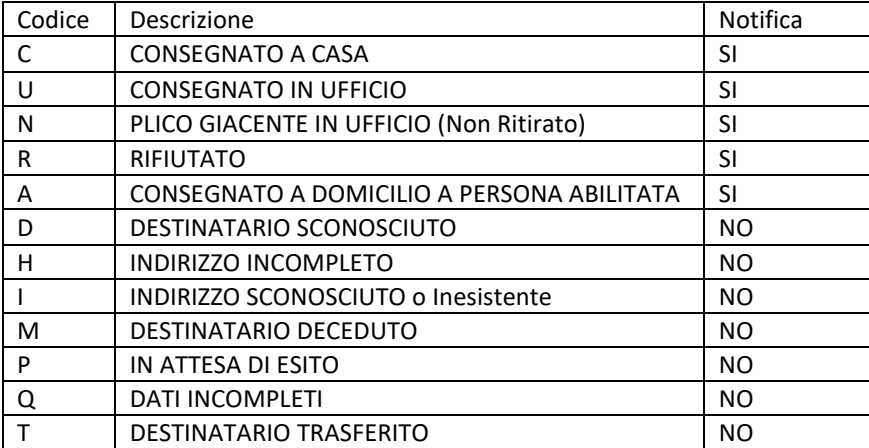

Questo import deve essere usato SOLO per importare le notifiche dei provvedimenti. La ricerca viene eseguita per codice OCR.

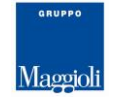

## <span id="page-6-0"></span>6. IMPORTAZIONE HARVARD (CARRARA) (NOTIFICHE, MANCATE NOTIFICHE SOLLECITI E PROVVEDIMENTI)

### File: Testo

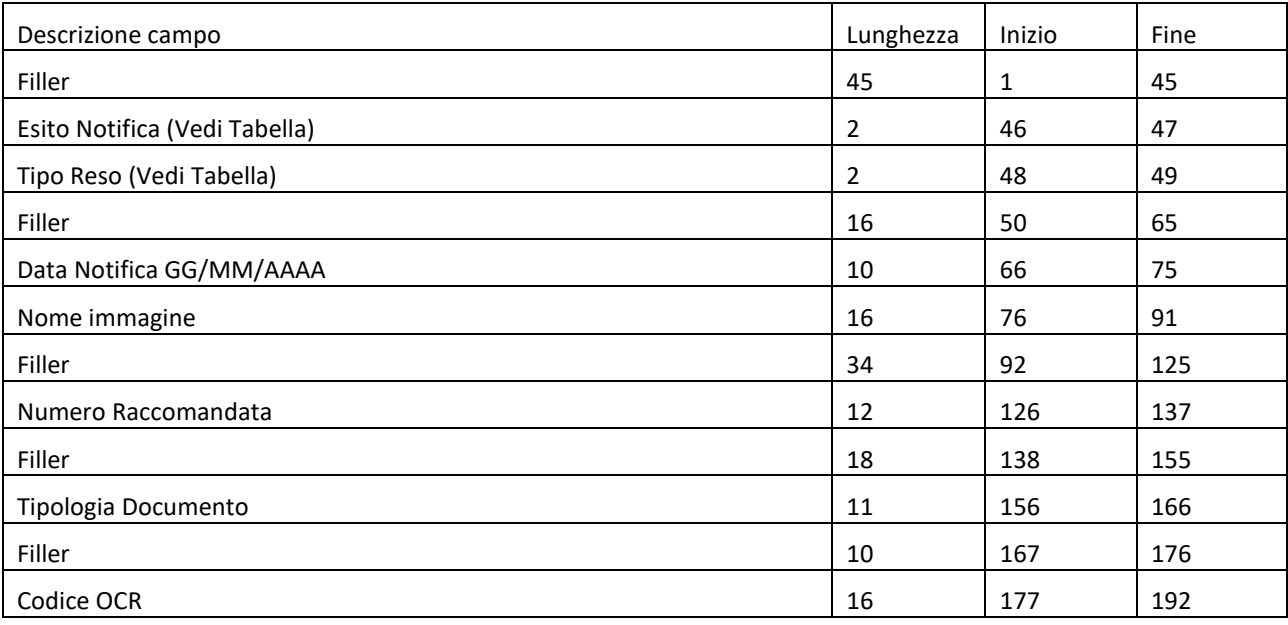

### **Tabella Esito Notifica**

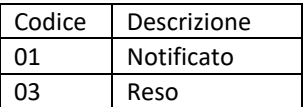

### **Tabella Tipo Reso**

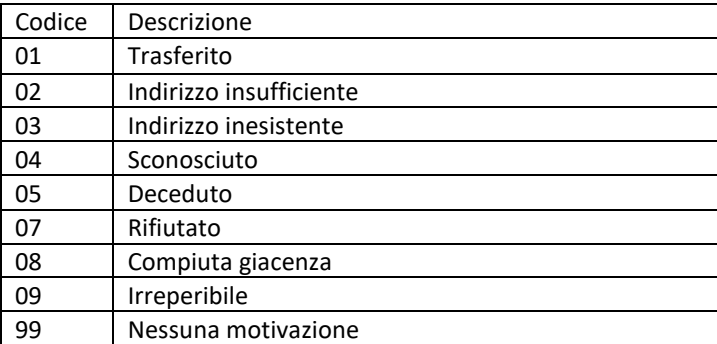

Questo import deve essere usato SOLO per importare le notifiche dei solleciti e dei provvedimenti di qualsiasi tributo. Un file deve contenere notifiche relative ad un solo tipo di documento e ad un solo tipo di tributo, cioè NON sono ammessi file contenenti notifiche sia di solleciti sia di provvedimenti, oppure file contenenti notifiche di provvedimenti IMU e RSU. La ricerca viene eseguita per codice OCR.

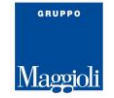

### <span id="page-7-0"></span>7. IMPORTAZIONE TORRE DEL GRECO (NOTIFICHE, MANCATE NOTIFICHE SOLLECITI)

File: XLS (Excel)

In ordine le colonne sono: prog. Barcode Nome\_file\_destinatario contribuente cod. fisc. contrib destinatario cod. fisc. dest figura\_di\_riferimento indirizzo indirizzo\_parte\_2 CAP LOCALITA stato\_estero cod. cat. comune comune toponimo cod.\_via via civico lettera corte scala interno piano num\_sollecito data\_sollecito tipo tassa Z. TARIFFARIA Data Consegna Nome\_file Esito\_Consegna Tipo Percorso Percorso\\File Immagine

Attenzione: il file deve essere completo di Header con il nome delle colonne che deve essere indicato esattamente come sopra. Questo import deve essere usato SOLO per importare le notifiche dei solleciti. La ricerca viene eseguita per numero, data sollecito e codice fiscale del contribuente.

È possibile caricare le immagini, per le quali viene preso in considerazione il campo "Nome\_File", che dev'essere comprensivo dell'estensione. Le immagini caricate verranno poi agganciate nel faldone dei documenti del sollecito al momento del collegamento della notifica all'atto. È importante quindi seguire gli step della funzione di import notifiche in ordine numerico, così come mostrati da interfaccia.

## \_\_\_\_\_\_\_\_\_\_\_\_\_\_\_\_\_\_\_\_\_\_\_\_\_\_\_\_\_\_\_\_\_\_\_\_\_\_\_\_\_\_\_\_\_\_\_\_\_\_\_\_\_\_\_\_\_\_\_\_\_\_\_\_\_\_\_\_\_\_\_\_\_\_\_\_\_\_\_\_\_\_\_\_\_\_ FINE DOCUMENTO